# DDMF5-4DA

Profibus - dp

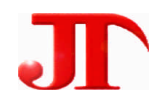

1 1 2 1

Email:webmaster@jtplc.com

 $\mathbf{r}$ 

http://www.jtplc.com

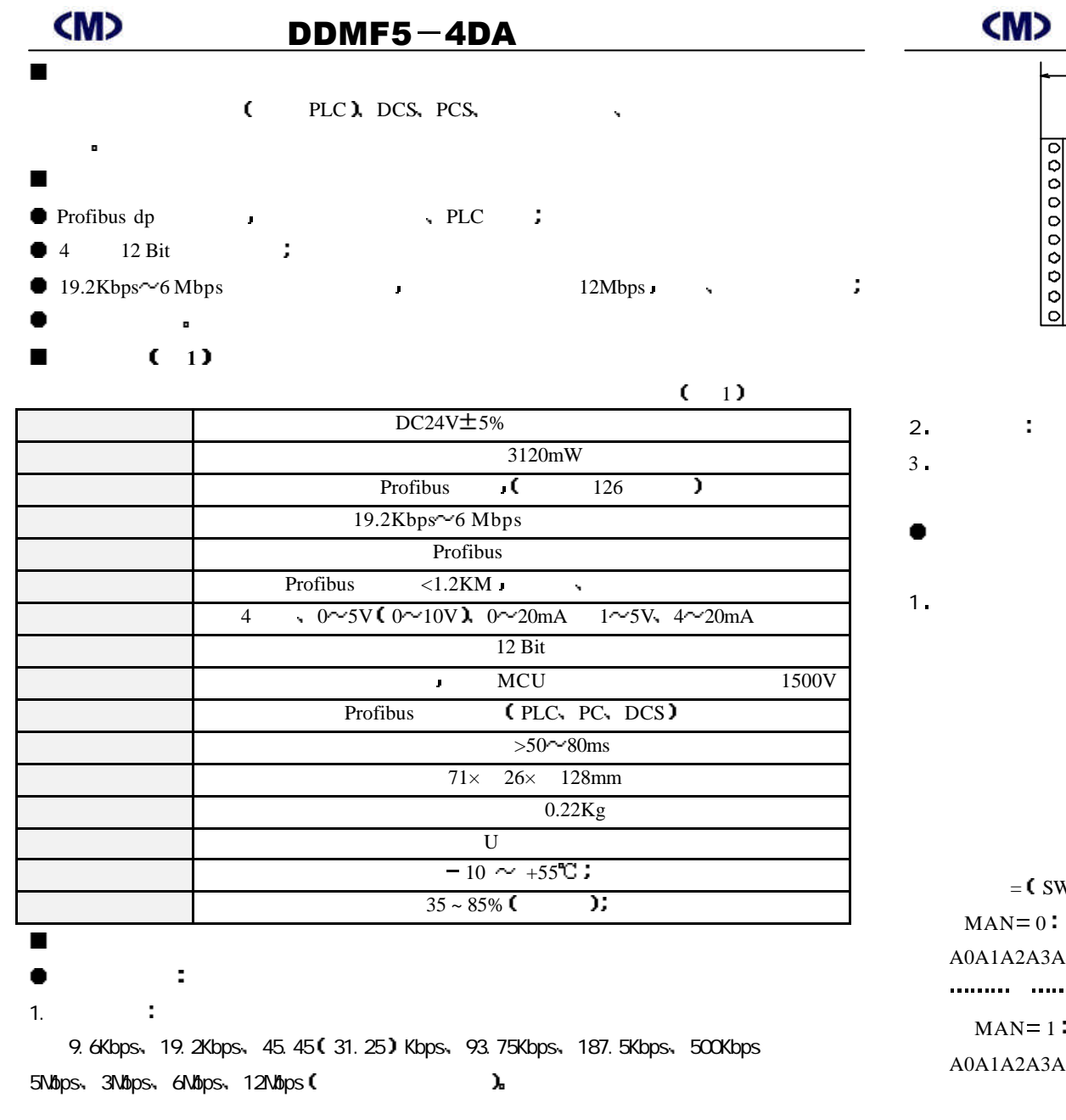

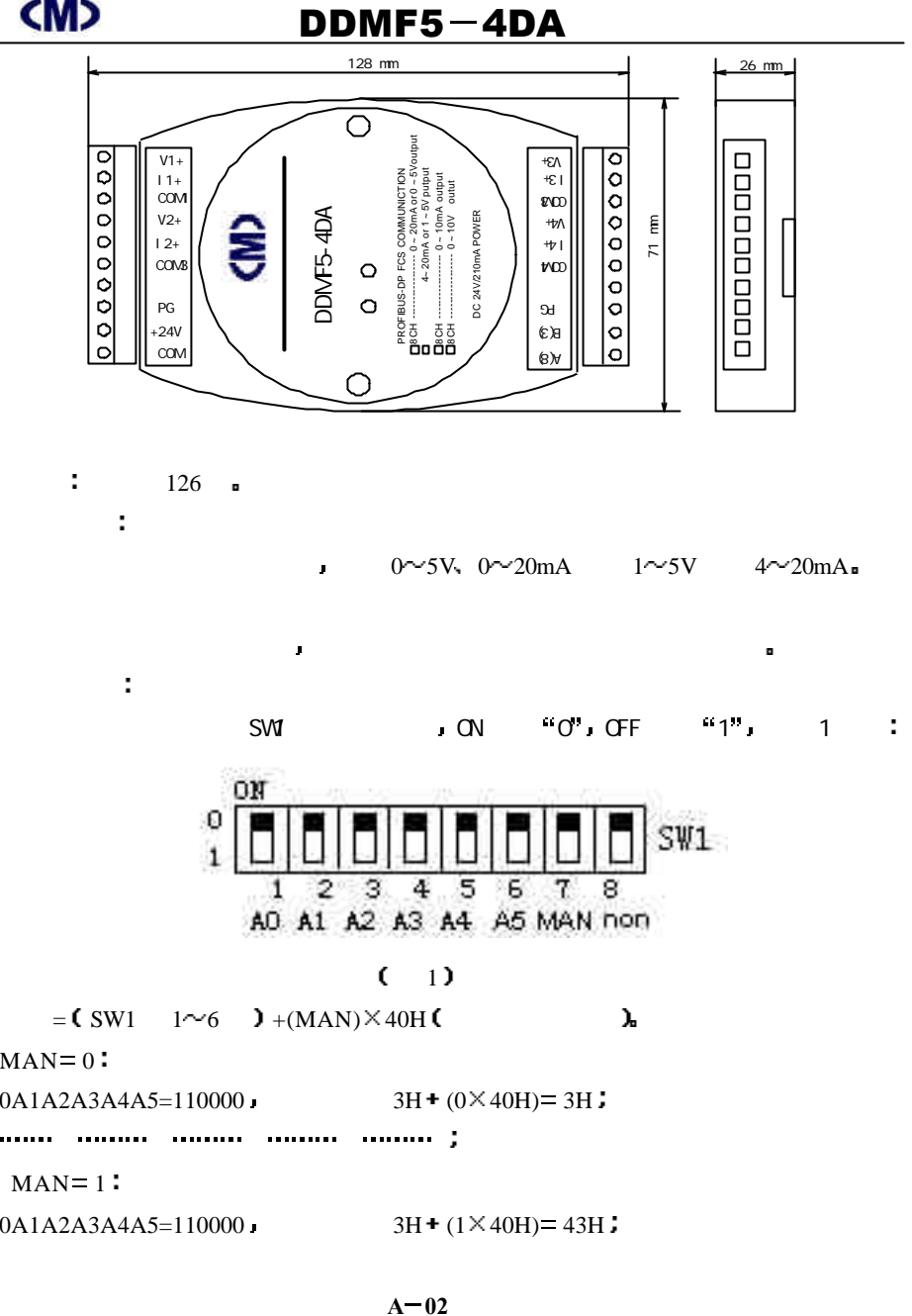

**A 01**

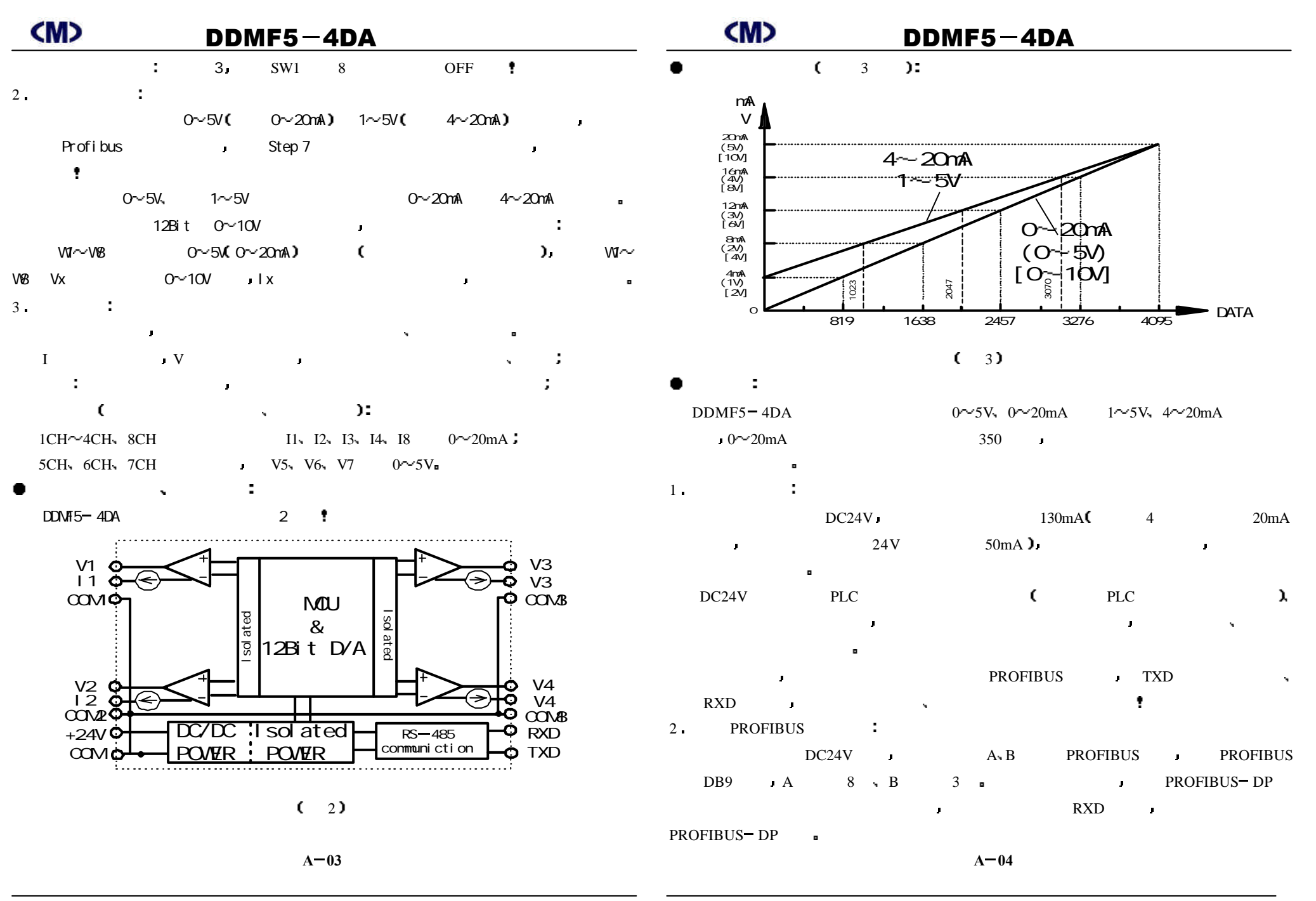

## $\mathsf{M}$  DDMF5-4DA entitled by  $\mathsf{M}$  and  $\mathsf{M}$   $\mathsf{M}$   $\mathsf{D}$   $\mathsf{D}$   $\mathsf{M}$   $\mathsf{F}$   $\mathsf{S}-4\mathsf{D}$   $\mathsf{A}$

![](_page_3_Figure_2.jpeg)

### Dick one of the tolowng cotons: **CRUT** "New!" to create your project step-by-step "Finish" to create your project according to the prevents: Pinney (x) D. Digitar Waard on staring the StMATIC Manager time x Frith Cancel Hills:

 $(4)$ 

### Next

![](_page_3_Figure_6.jpeg)

÷

![](_page_3_Picture_8.jpeg)

![](_page_3_Picture_9.jpeg)

 $(7)$  (8)

 $\overline{\phantom{a}}$ 

- PROFIBUS FB20 FB20
- $FB20<sub>a</sub>$

 $\mathbf{r}$ 

- "SIMATIC Manager" New Project/Library" 9
- $T<sub>1</sub>$  TEST1 10

![](_page_3_Picture_380.jpeg)

![](_page_4_Picture_149.jpeg)

 $\frac{1}{2}$ 

![](_page_5_Picture_0.jpeg)

## $(M)$  ddinf5-4da extending the CMD ddinf5-4da

![](_page_5_Figure_2.jpeg)

 $(15)$ 

 $\circledR$  GSD ÷

![](_page_5_Picture_486.jpeg)

Manager Hardware

16 Hardware **Democrations -> Install New GSD:** 

![](_page_5_Figure_8.jpeg)

 $\Box$  English

 $\Box$  Step7

选定了 1 个对象

 $F$  Product notes

Examples

 $F \cap STbin$ 

 $\Box$  S7 data

**E** G gsd

 $H = 1$  Hrs

**E** C nsbmp

 $\overline{+}\overline{$  nsmet

E S7dpr

E SThbmp

 $\overline{+}$  s<sup>7</sup>hdsc

 $\overline{H}$  s<sup>7</sup>htxt

 $\Box$  S7hwinfo

 $\overline{E}$  s<sup>7</sup>hwprf

E STampas

 $F = \frac{1}{2}$  STEP 7-MicroWIN 32

![](_page_5_Figure_12.jpeg)

ACDSee BMP Image

ACDSee BMP Image

ACDSee BMP Image

ACDSee BMP Image

ACDSee BMP Image

**ACDSee BMP Image** 

**ACDSee BMP Image** 

ACDSee BMP Image

ACDSee BMP Image

ACDSee BMP Image

ACDSee BMP Image

ACDSee BMP Image

ACDSee BMP Image

ACDSee BMP Image

ACDSee BMP Image

ACDSee BMP Image

ACDSee BMP Image

马我的电脑

 $\overline{\phantom{a}}$ 

 $(18)$  $A - 10$ 

8.33KB

 $E$ s08030n

 $E t_200bn$ 

 $E_{t_{200m}}$ 

EL 200 \_ un

ET200e\_N<br>ET200e\_N<br>ET200e\_S

 $E$ +2001 s\_s

E + 2001\_n<br>
E + 2005 in<br>
E + 2005 in<br>
E + 200x 2d<br>
E + 200x 3h<br>
E + 200x 3h<br>
E + 200x 3h<br>
E + 200x 3h

 $In153_1n$ 

![](_page_6_Figure_0.jpeg)

 $(19)$ 

- ④ Setp  $7$  :
- PROFIBUS DDMF5 4DA PLC
- 与通常的 PROFIBUS 设备相同 它们均按字方式使用 例如本例中 PQW0 PROFIBUS POW0 2 POW2 PROFIBUS
	- POW2 2 POW6 PROFIBUS
- $PQW6$  and 2
- ග  $S7 - 300$  .
- $S7 = 315 = 2DP$  ROFIBUS DP OB1 C
- PLC B PROFIBUS DP DDMF5 4DA  $\blacksquare$ 
	- CPU RUN **I** 
		- $A 11$

 $DDMF5 - 4DA$  DDMF5 -  $4DA$ CPU BUF **, The Supplement CPU** BUF **, The BUF EXECUTED EXECUTED EXECUTED EXECUTED EXECUTED EXECUTED EXECUTED EXECUTED EXECUTED EXECUTED EXECUTED EXECUTED EXECUTED EXECUTED EXECUTED EXECUTED** - DP DDMF5-4DA CPU BUF ÷ PLC  $DDMF5 - 4DA$ ⑥

PQW0~PQW6 **PQW6 PQW6**  $POW0$  819  $V1 + QOM1$   $1V$   $I1 + COM1$  $4mA$ 

- $PQW$  and  $PQW$  and  $PQW$  and  $PQW$  and  $PQW$  and  $PQW$  $\pm$  5% $\pm$  5% $\pm$  0  $\pm$  0  $\pm$  0  $\pm$  0  $\pm$  0  $\pm$  0  $\pm$  0  $\pm$  0  $\pm$  0  $\pm$  0  $\pm$  0  $\pm$  0  $\pm$  0  $\pm$  0  $\pm$  0  $\pm$  0  $\pm$  0  $\pm$  0  $\pm$  0  $\pm$  0  $\pm$  0  $\pm$  0  $\pm$  0  $\pm$  0  $\pm$  0  $\pm$  0  $\pm$  0  $\pm$  0  $\pm$  0  $\pm$  $\sim$  10  $\sim$  16
	- $S7 300$  PLC PROFIBUS DDMF5 8DA 4DA  $\blacksquare$

![](_page_6_Figure_17.jpeg)

![](_page_7_Picture_38.jpeg)